# **АВТОМАТИЧЕСКАЯ ПРОВЕРКА ЧЕРТЕЖЕЙ, ВЫПОЛНЕННЫХ В ПРОГРАММЕ КОМПАС-3D**

### **К. А. Бутаков**, студент

*Сибирский государственный университет путей сообщения (СГУПС), г. Новосибирск, Российская Федерация*

Ключевые слова: инженерная графика, стандарты оформления чертежей, КОМПАС.

Аннотация*.* В статье описаны результаты экспериментальной проверки инструментов, встроенных в программный комплекс КОМПАС-3D, предназначенных для частичной автоматизации процедур проверки чертежей на соответствие стандартам оформления*.*

Необходимость оформления чертежей по ГОСТ обусловлена установлением для всех организаций страны единого порядка проектирования. Единые правила выполнения и оформления чертежей упрощают проектноконструкторские работы, способствуют повышению качества и уровня взаимозаменяемости изделий и облегчают чтение и понимание чертежей в разных организациях.

При изучении дисциплин «Инженерная графика» и «Компьютерная графика» также большое значение придается правильности оформления чертежей [1, 2, 3]. Чертежи, как правило, выполняются с помощью специальных графических программ, таких как AutoCAD или КОМПАС [4, 5, 6].

Основной задачей моей работы было выяснить особенности использования встроенных модулей проверки чертежей в КОМПАС-3D v17 для выявления ошибок в учебных чертежах, выполняемых в рамках курса «Инженерная и компьютерная графика».

Согласно информации, заявленной разработчиком программного обеспечения, в КОМПАС есть инструменты, позволяющие: находить перекрывающиеся или наложенные друг на друга отрезки, окружности, дуги; автоматически находить размерные линии, пересекающие другие линии чертежа; проводить инспекцию расстояний между параллельными размерными линиями.

Способы и материалы исследования. Для проверки заявленных функций было решено подготовить два тестовых чертежа. Один – соответствующий требованиям ГОСТ по обозначенным выше критериям, а второй с нарушением стандартов и с наличием большого числа перекрывающихся объектов.

В качестве тестового был выбран геометрический контур «Чертеж прокладки». Затем подготовлено два экземпляра этого чертежа: без нарушения проверяемых параметров и с нарушением.

Алгоритм проверки включал в себя следующие действия: загрузка чертежа, вызов меню «Приложения», команда «Проверка документа», режим «Проверка наложения элементов» или «Проверка размеров».

При проверке чертежа, выполненного без нарушения правил оформления, утилита выдает сообщение «Проверка завершена. Ошибок не обнаружено» (рис. 1). Это ожидаемый результат в данном случае. Программа справилась и верно указала, что ошибок в наложении элементов и в размещении размерных линий нет.

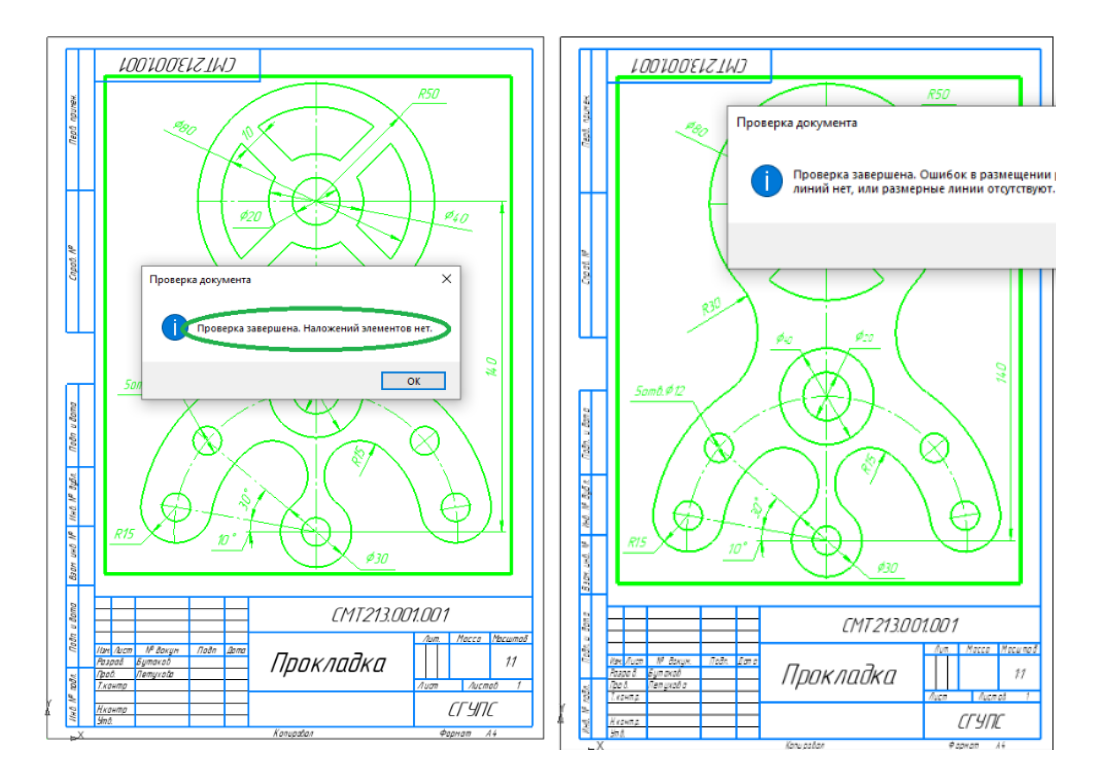

Рисунок 1 – Этап 1 – проверка тестового чертежа № 1

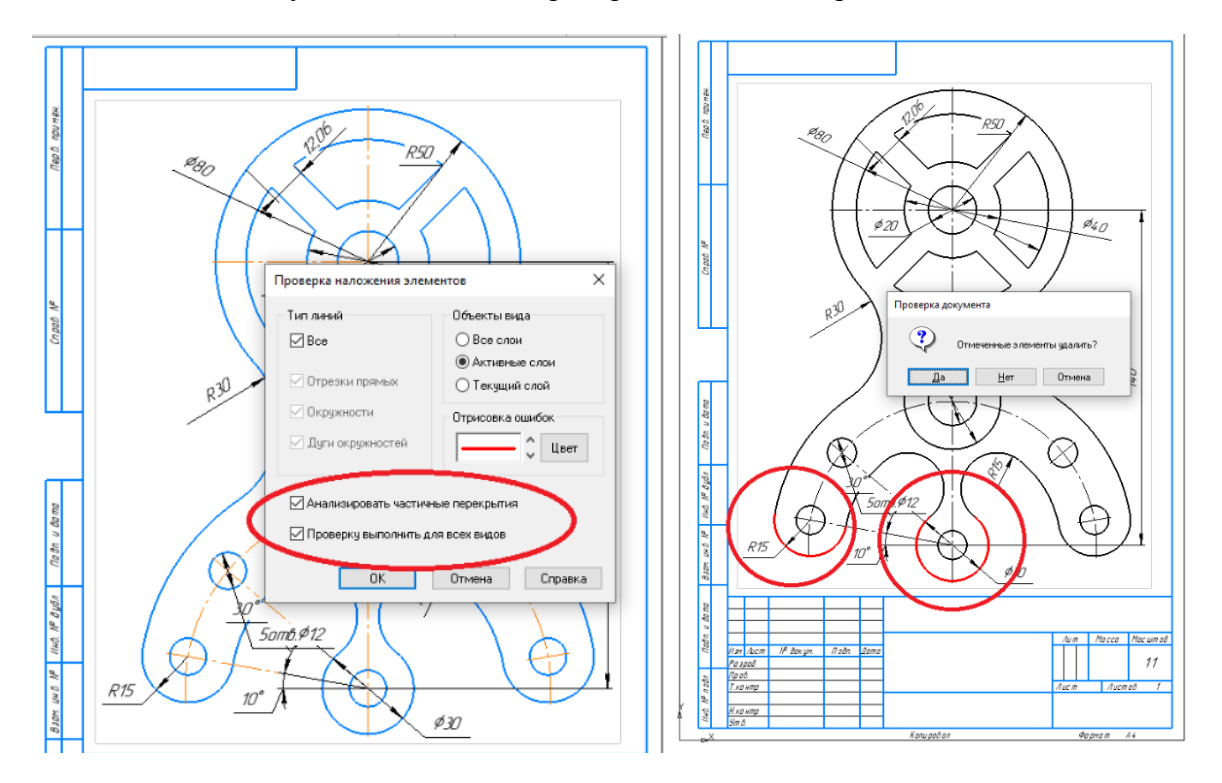

Рисунок 2 – Этап 2 – проверка тестового чертежа № 2 на наличие дубликатов объектов

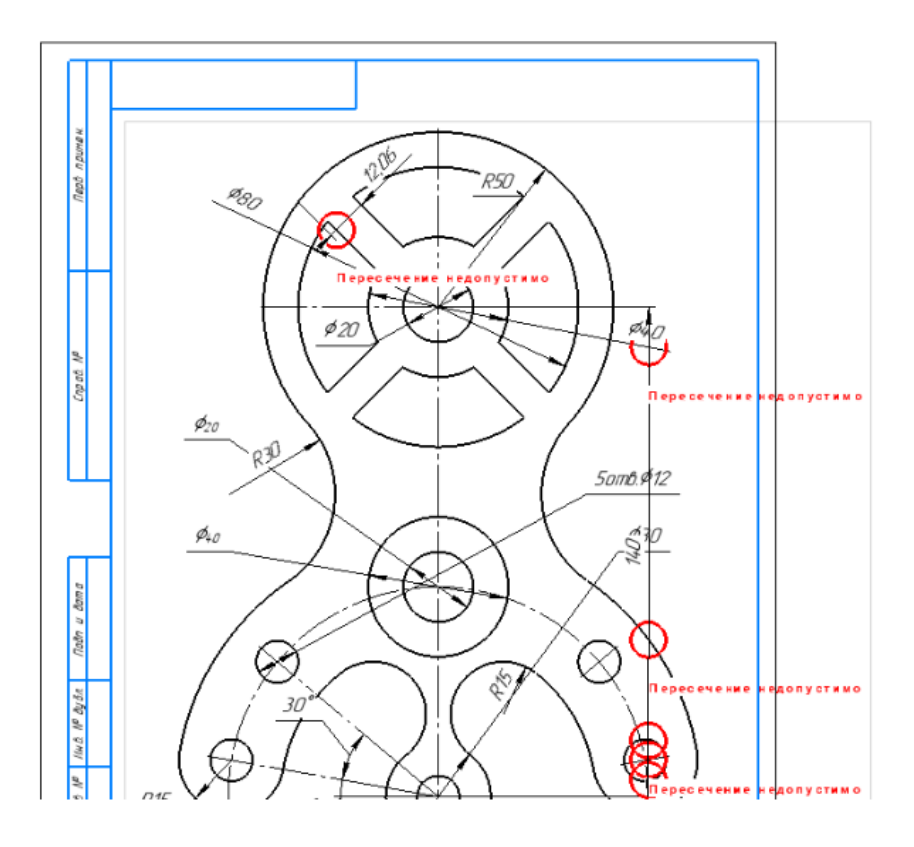

Рисунок 3 – Этап 3 – проверка тестового чертежа № 2 на правильность размещения размерных линий

Рассмотрим пример анализ того же чертежа, выполненного с преднамеренными ошибками. Проверка выполнялась с помощью той же утилиты, по тому же алгоритму действий.

Результат проверки: «Анализ частичных перекрытий объектов» работает вполне корректно. После нажатия «Ок», программа находит ошибки и предлагает их исправить (рис. 2). Приложение успешно справляется с автоматическим удалением перекрывающихся объектов, исправляет чертеж.

Иначе дело обстоит с проверкой правильности нанесения размерных линий. Программа находит некоторые ошибки, помечает их на чертеже, предлагает устранить и очистить слой, содержащий информацию о найденных нарушениях (рис. 3). Но, после принятия команды на исполнение, ошибки не устраняются, слой с информацией и них остается на месте, чертеж остается неизменным. Исправление ошибок приходится выполнять вручную.

Вывод**.** Результат эксперимента по использованию утилит по автоматической проверке чертежей в программе КОПМАС-3D v17 показал, что программные модули в целом справляются с задачей по поиску нарушений, обозначенных в документации к программному продукту. Однако автоматическая корректировка, видимо, не всегда возможна. Следовательно, использование этих утилит поможет быстро выявить нарушения в нанесении размеров на чертеже и отловить дубликаты объектов, но корректировку расстановки размеров и размерных линий придется выполнять ручным способом.

#### **Список литературы:**

- 1. **Андрюшина, Т.В.** Компьютерная графика в техническом вузе / О.Б. Болбат, Т.В. Андрюшина //Аллея науки. – 2019. – Т. 2. – № 2 (29). – С. 889–898.
- 2. **Болбат, О.Б.** Электронное учебно-методическое сопровождение дисциплин. / О.Б. Болбат, А.В. Петухова, Т.В. Андрюшина // Образовательные технологии и общество. –  $2019. - T. 22. - N<sub>2</sub> 2. - C. 78-84.$
- 3. **Сергеева, И.А.** Графические дисциплины: содержание, структура и средства в условиях компьютеризированного обучения / А.В. Петухова, И.А. Сергеева // В мире научных открытий. – 2010. – № 4-8 (10). – С. 94–96.
- 4. **Вольхин, К.А.** Использование информационных технологий в курсе начертательной геометрии / К.А. Вольхин, Т.А. Астахова // Омский научный вестник. – 2012. – № 2  $(110)$ . – C. 282–286.
- 5. **Петухова, А.В.** Использование систем электронного тестирования для оценки знаний при обучении студентов вузов CAD- и BIM-комплексам / А.В. Петухова // Инновационные технологии в инженерной графике: проблемы и перспективы: сборник трудов Междунар. науч.-практ. конференции, Новосибирск, Брест. – 2018. – С. 237–241.
- 6. **Латыпова, В.А.** Метод и программное средство сбора информации при управлении процессом дистанционного обучения на основе автоматизированной проверки решения сложных открытых задач с использованием банка ошибок / В.А. Латыпова, В.В. Мартынов // Моделирование, оптимизация и информационные технологии. – 2019. – Т. 7. –  $N<sub>2</sub>$  4 (27). – C. 43–44.
- 7. **Астахова, Т.А.** Опыт использования САПР в геометро-графической подготовке студентов технического вуза / Т.А. Астахова // Инновационные технологии в инженерной графике: проблемы и перспективы: сборник трудов Междунар. науч.-практ. конф., посвященной 85-летию Новосибирского государственного архитектурно-строительного университета (Сибстрин) / отв. ред. К.А. Вольхин. – 2015. – С. 81–84.

УДК 75.075.8

## **ОПЫТ ОРГАНИЗАЦИИ, ПРОВЕДЕНИЯ И СИСТЕМА ОЦЕНКИ УЧЕБНОЙ ПРАКТИКИ ПО РИСУНКУ И ЖИВОПИСИ. МЕСТО ПРАКТИКИ В УЧЕБНОМ ПРОЦЕССЕ**

### **Л. А. Вельянинова**, ст. преподаватель, **А. В. Свидинская,** ассистент

*Белорусский государственный университет транспорта (БелГУТ), г. Гомель, Республика Беларусь*

Ключевые слова: опыт работы, система оценки умений, знаний и навыков.

Аннотация. В Белорусском государственном университете транспорта для студентов специальности «Архитектура» в летний период проводится учебная практика по рисунку и живописи.

Подготовка архитекторов предполагает использование различных форм и способов обучения. Учебная практика по рисунку и живописи также является одной из таких форм. Преподавателями кафедры разработана учебная программа по практике. Задания сформированы с учетом умений и навыков, полу-